## **GNG2501 Modèle de rapport**

# **LIVRABLE D: CARTE DE SÉCURITÉ DU CAMPUS**

Soumis par:

Groupe FA3.1

Hugo Paré, 300173735

Hedi Ben Abid, 300123192

Mathieu Symons, 300120812

Simon Jolicoeur, 300117133

8 octobre 2020

Université d'Ottawa

# **Table des matières**

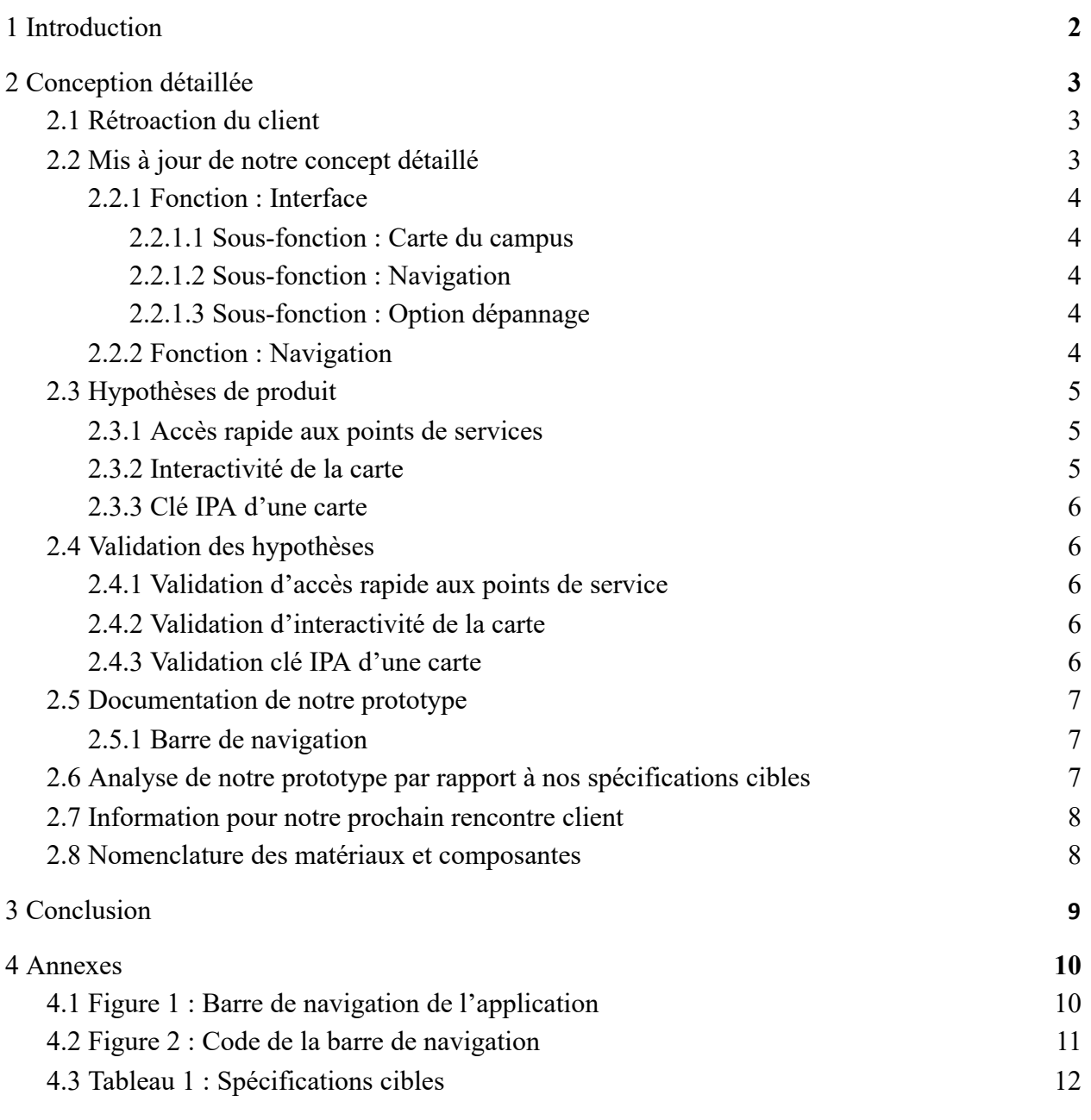

### <span id="page-2-0"></span>**1 Introduction**

Notre objectif lors du livrable D est d'assembler tous les détails nécessaires afin de nous permettre de commencer la création de notre premier prototype. Nous allons séparer toute le processus de notre application en fonctions, suivi de sous-fonctions pour faciliter la compréhension de notre concept. Nous allons ensuite critiquer notre prototype à partir de ses fonctionnalités en plus de le comparer à nos spécifications cibles. Nous devons aussi faire une liste des composantes qui nous sera disponible pour notre prototype final. Pour finir, nous allons devoir le présenter à notre client et lui demander sa rétroaction.

### <span id="page-3-1"></span><span id="page-3-0"></span>**2 Conception détaillée**

### 2.1 Rétroaction du client

Lors de notre rencontre avec le client (le 5 octobre 2020), nous lui avons demandé son opinion de notre concept d'équipe final. Il est en accord avec notre plan d'approche. Il nous a confirmé les fonctionnalités les plus importantes pour lui, celui de l'accessibilité de l'application et celui de la sécurité. Il est bien important pour lui d'avoir une option "bouton d'urgence" pour se rendre au point de rassemblement ou au service de protection le plus près. Une de ses priorités serait de se concentrer sur l'intérieur des bâtiments, car les utilisateurs ont toujours accès à *Google maps* pour se déplacer d'un bâtiment à l'autre.

### <span id="page-3-2"></span>2.2 Mis à jour de notre concept détaillé

Comme notre projet est un logiciel, nous avons décidé de séparer notre prototype en plusieurs sections majeures : l'interface, l'algorithme pour créer un chemin entre deux endroits, les fonctionnalités (le son, vibrations, etc.) et la localisation de l'utilisateur en temps réel.

Lors de ce premier prototype, nous allons nous concentrer sur la partie interface et la partie navigation. Comme ces deux parties sont la base de notre projet, cela nous permettra de recevoir une rétroaction de notre client plus rapidement. Si l'approche que notre application n'est pas celle que le client désire, il sera plus facile de la modifier.

#### <span id="page-4-0"></span>2.2.1 Fonction : Interface

L'interface de notre application sera divisée en plusieurs parties. Au bas de l'écran, les utilisateurs auront le choix de plusieurs boutons :

#### <span id="page-4-1"></span>2.2.1.1 Sous-fonction : Carte du campus

Lorsque l'utilisateur clique sur "Afficher la carte du campus de l'Université d'Ottawa", la carte apparaîtra en grand sur l'écran. Il sera possible de cliquer sur le bâtiment désiré pour voir les plans des étages car l'application sera interactive.

#### <span id="page-4-2"></span>2.2.1.2 Sous-fonction : Navigation

Si l'utilisateur utilise le bouton de la navigation, il aura le choix de se rendre à certains points de service comme les points de rassemblement, des points de services médicaux ou de sécurité. L'application trouvera alors le chemin le plus rapide pour se rendre à cette destination.

#### <span id="page-4-3"></span>2.2.1.3 Sous-fonction : Option dépannage

Le dernier bouton sera celui de "Troubleshooting" pour venir en aide aux utilisateurs qui ont de la difficulté à utiliser l'application.

### <span id="page-4-4"></span>2.2.2 Fonction : Navigation

Pour l'instant, nous avons seulement le plan d'un étage pour notre prototype, car nous travaillons sur la partie interface plus en détail. Par contre, le logiciel devrait être capable de choisir le chemin le plus court entre deux points choisis et ainsi faire un itinéraire tracé du chemin. Nous allons ensuite travailler sur une fonctionnalité où nous

pouvons connecter les plans intérieurs et la carte du campus extérieur. Avec cette fonction, l'utilisateur aura un accès rapide pour trouver le chemin le plus court pour se rendre au centre médical.

### <span id="page-5-0"></span>2.3 Hypothèses de produit

Avant la création de notre premier prototype, nous avions plusieurs hypothèses par rapport à sa conception à propos des accès rapides à certains points, de l'interactivité de la carte, et de l'utilisation du IPA d'une carte.

#### <span id="page-5-1"></span>2.3.1 Accès rapide aux points de services

En cliquant sur le bouton "accès rapide", l'application trouvera le chemin le plus court à partir de la localisation réelle de l'utilisateur. Avec cette fonction, l'utilisateur n'aura pas besoin de passer par la fonction "Navigation". Il serait important d'avoir cette fonction, car le client recherche surtout le côté sécurité de l'application.

#### <span id="page-5-2"></span>2.3.2 Interactivité de la carte

Le but de l'interactivité de la carte est de rendre l'application le plus simple possible pour l'utilisateur. Nous croyons être capable de rendre l'application, non seulement en ajoutant certains boutons (comme ceux expliqués dans la section 2.2.1), mais aussi en programmant les bâtiments d'une manière interactive. Cela servirait à voir les plans des étages intérieurs du bâtiment désiré.

#### <span id="page-6-0"></span>2.3.3 Clé IPA d'une carte

L'utilisation d'une clé IPA est nécessaire pour faire l'application. Nous devons demander la permission pour avoir la clé IPA de la carte en tant que développeur. Après avoir acquis cette clé, nous devrions être capable de schématiser l'extérieur du campus pour ainsi le connecter avec les plans intérieurs.

### <span id="page-6-1"></span>2.4 Validation des hypothèses

#### <span id="page-6-2"></span>2.4.1 Validation d'accès rapide aux points de service

Dans la figure 1, le bouton nommé "ask" montre un menu d'options et de destinations possible quand touché, qui inclurait une option accessible pour mené aux points de services. Ceci veut dire que le bouton sera plus grand et de différente couleur pour qu'il soit facile à remarquer.

#### <span id="page-6-3"></span>2.4.2 Validation d'interactivité de la carte

Le bouton de cloche montrer à la droite de la figure 1 donne l'option aux utilisateurs de poser des problèmes aux modérateurs en cas de défaillance ou de bug dans l'application.

#### <span id="page-6-4"></span>2.4.3 Validation clé IPA d'une carte

Au cours de la conception de notre premier prototype, un des buts était d'avoir la clé d'IPA mais le groupe travaille encore sur ce sujet, avec le but de pouvoir présenter ce concept dans le futur.

### <span id="page-7-0"></span>2.5 Documentation de notre prototype

#### <span id="page-7-1"></span>2.5.1 Barre de navigation

Lors de la conception de la barre de navigation ( *voir figure 1* ), nous avons pensé aux différentes fonctionnalités permettant de naviguer à travers une barre de navigation. La barre de navigation a été désignée depuis Adobe Illustrator et incorporée à l'application grâce à Android Studio. D'abord, la première page permettrait d'avoir une cartographie de l'université avec une barre de recherche pour choisir le bâtiment voulu, l'itinéraire sera alors affiché à partir de votre position. Ensuite, la deuxième page servira à avoir des "quicklinks" (liens à accès rapide), les différents lieux seront affichés (par exemple le centre médical pour étudiants ou un bâtiment de l'université), et l'utilisateur pourra cliquer sur un des lieux pour être redirigé vers la carte ou l'itinéraire sera directement affiché. Enfin, la troisième page sert au développeur pour avoir un feedback constant. En effet, l'utilisateur pourra signaler un problème (erreur dans le trajet, etc.) pour qu'elle soit corrigée. Le code de la barre de navigation se situe dans les annexes ( *voir figure 2* ).

## <span id="page-7-2"></span>2.6 Analyse de notre prototype par rapport à nos spécifications cibles

Ce prototype a comme but de toucher à deux des spécifications cibles spécifiées dans la livrable B ( *voir tableau 1).* Ces deux points incluent le coût de création du projet et la taille de l'application. En utilisant une version plus simpliste du programme pour une application qui ne requiert pas de fonctions compliqués, le prix de création du projet est maintenant à 0 dollars, et sa taille est gardée à un minimum.

### <span id="page-8-0"></span>2.7 Information pour notre prochain rencontre client

Puisque le client de ce projet met beaucoup d'emphase sur l'accessibilité de ce produit et la facilité d'avoir accès rapide aux points de services d'urgence, le groupe a comme but d'être capable de démontrer l'interface et son interaction avec les fonctions de l'application pour voir si les besoins spécifiés ont étés atteints. Ceci est la raison pour laquelle le premier prototype de ce produit montre la fonctionnalité des boutons affichés sur l'interface.

### <span id="page-8-1"></span>2.8 Nomenclature des matériaux et composantes

Nous sommes en attente de nous faire accepter pour une clé IPA gratuite. Si c'est le cas, aucun matériel ou composante ne nous sera nécessaire.

### <span id="page-9-0"></span>**3 Conclusion**

Pour conclure, nous avons tenté de rassembler le plus d'informations sur les attentes du client possible afin de créer un prototype dont il est à la recherche. Nous avons réussi à créer un prototype de base avec une interface ainsi que certaines fonctionnalités comme des accès rapides aux points de services. Toutefois, l'algorithme pour trouver le chemin le plus court n'a pas encore été créé. Notre but pour le prochain livrable est de programmer cet algorithme en plus d'inclure les cartes intérieurs d'un bâtiment dans l'interface.

# <span id="page-10-0"></span>**4 Annexes**

<span id="page-10-1"></span>4.1 Figure 1 : Barre de navigation de l'application

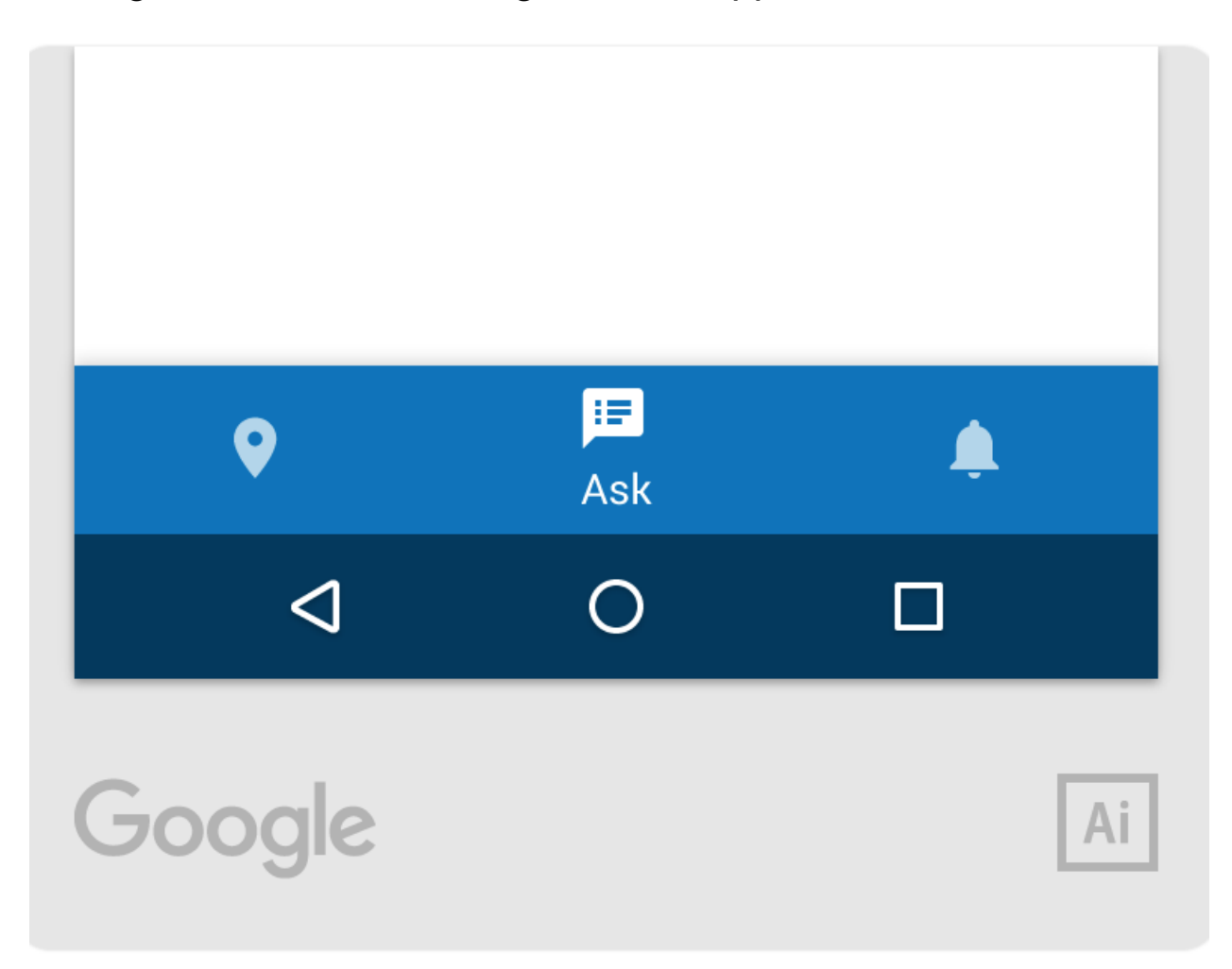

### <span id="page-11-0"></span>4.2 Figure 2 : Code de la barre de navigation

#### <resources> <string name="app\_name">Carte de sécurité</string> <string name="title\_Map">Home</string> String name="title Links">QuickLinks</string> <string name="title\_Report">Notifications</string> </resources> <?xml version="1.0" encoding="utf-8"?> <android.support.constraint.ConstraintLayout xmlns:android="http://schemas.android.com/apk/res/android" xmlns:app="http://schemas.android.com/apk/res-auto" xmlns:tools="http://schemas.android.com/tools" android: layout\_width="match\_parent" android: layout\_height="match\_parent" tools:context=".ui.dashboard.DashboardFragment"> <TextView android:id="@+id/text\_dashboard" android: layout\_width="match\_parent" android: layout\_height="wrap\_content" android: layout\_marginStart="8dp" android: layout\_marginTop="8dp" android: layout\_marginEnd="8dp" android:textAlignment="center" android:textSize="20sp" app:layout\_constraintBottom\_toBottomOf="parent" app:layout\_constraintEnd\_toEndOf="parent" app:layout\_constraintStart\_toStart0f="parent"

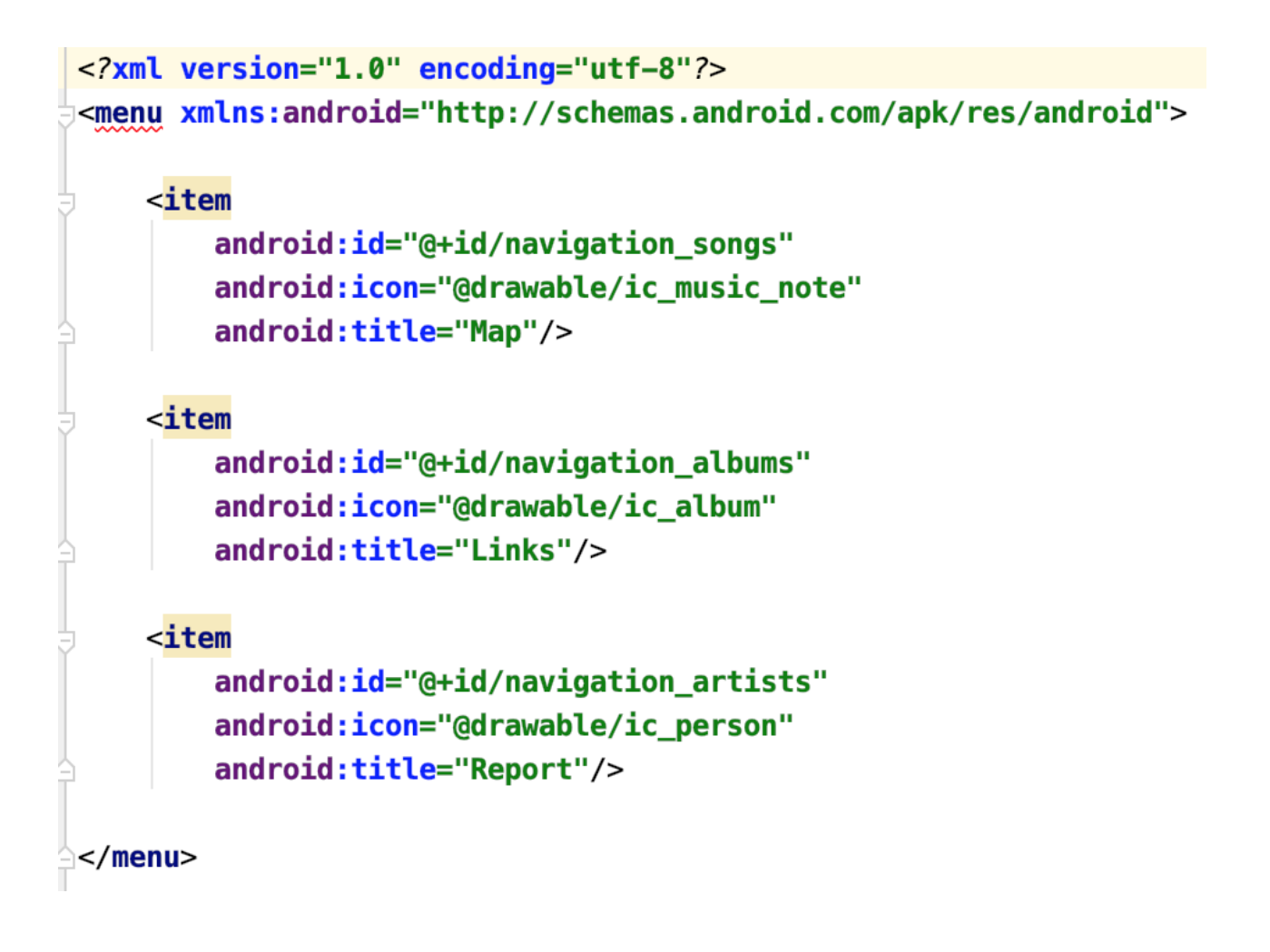

## <span id="page-12-0"></span>4.3 Tableau 1 : Spécifications cibles

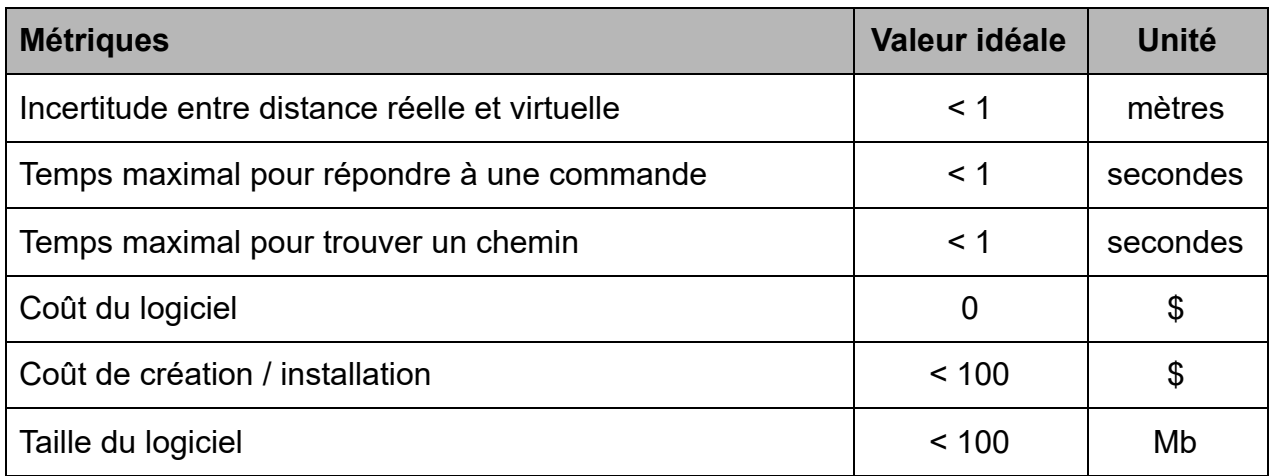

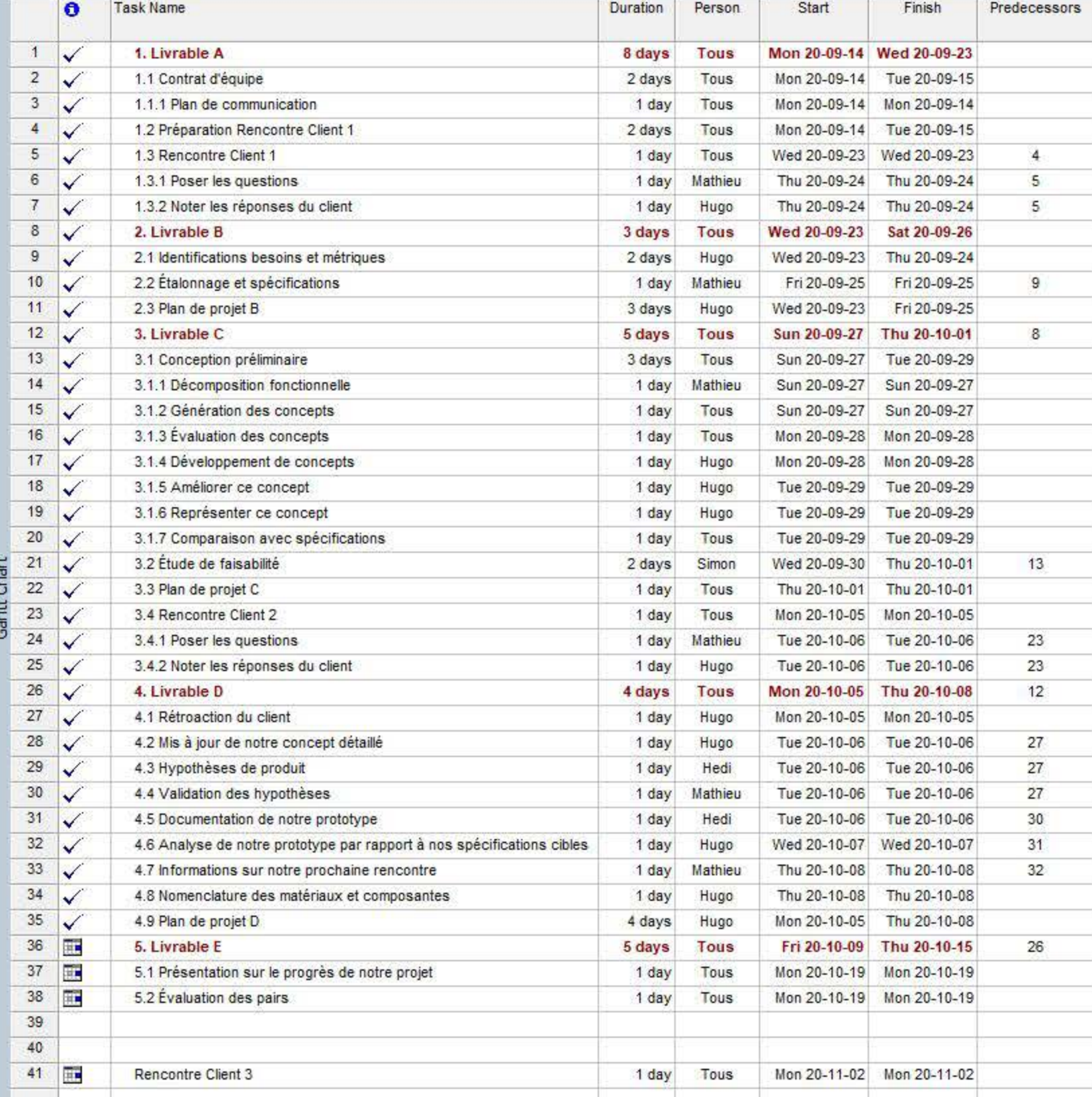

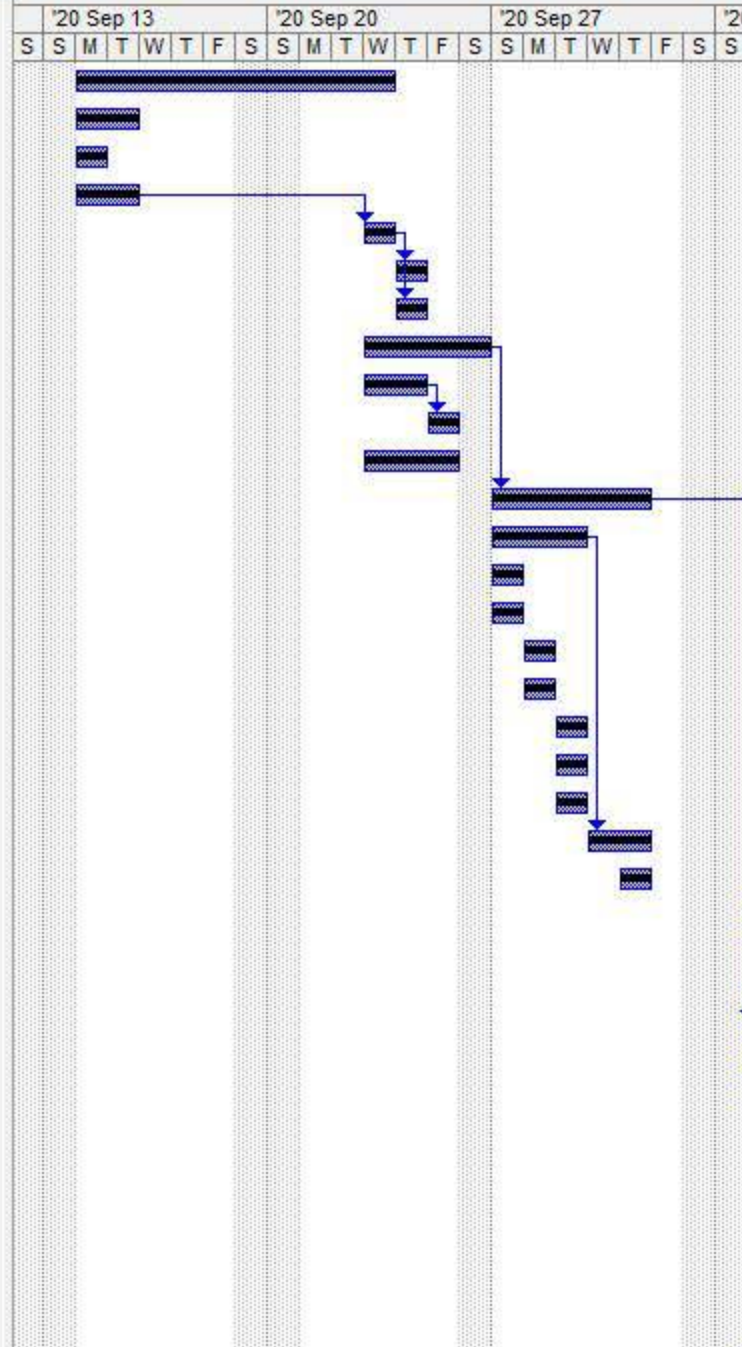

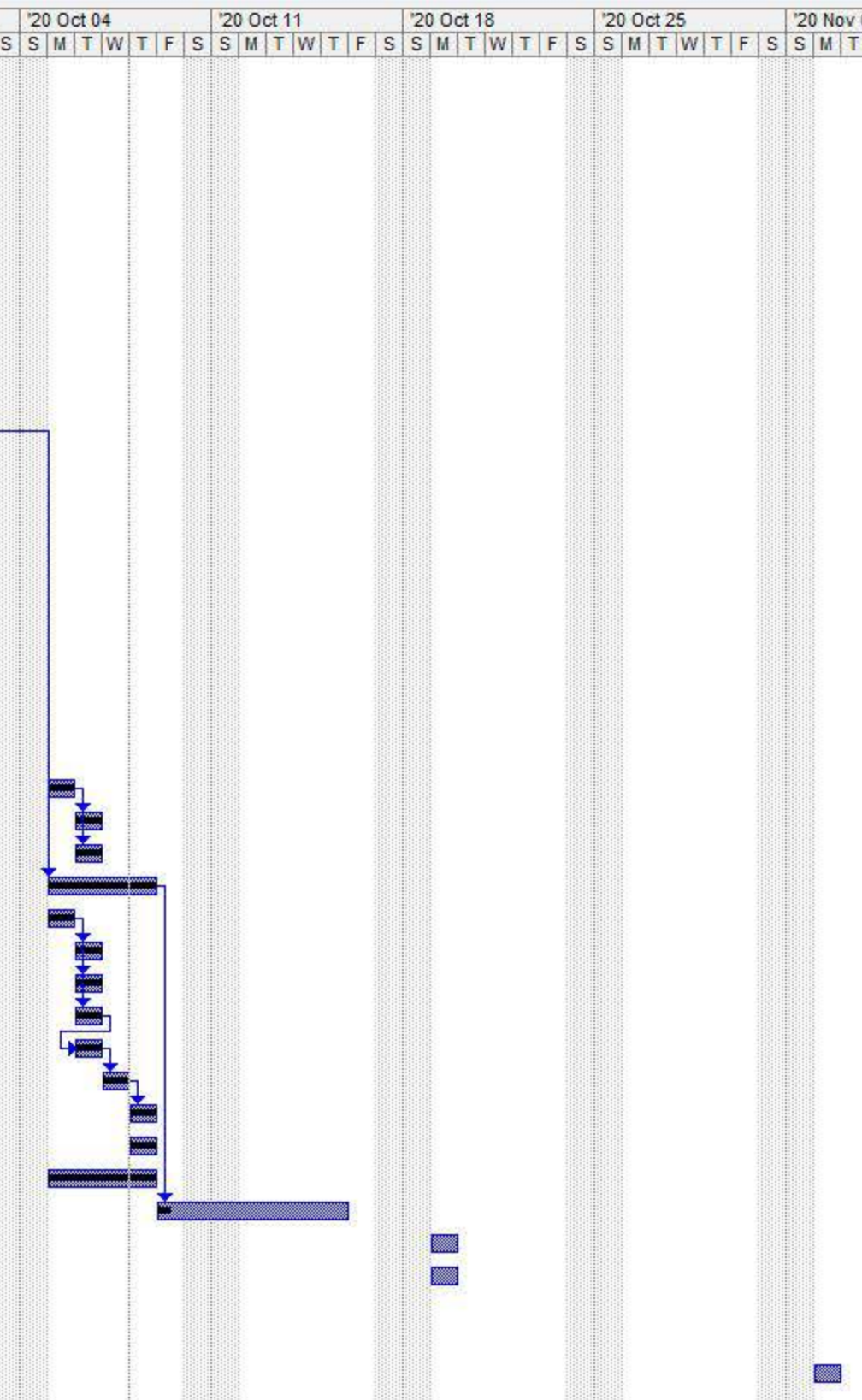